# **Telefon**

# AGFEO **T10 Telefon**

# **Bedienungsanleitung**

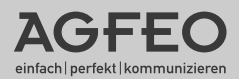

#### Konformitätserklärung

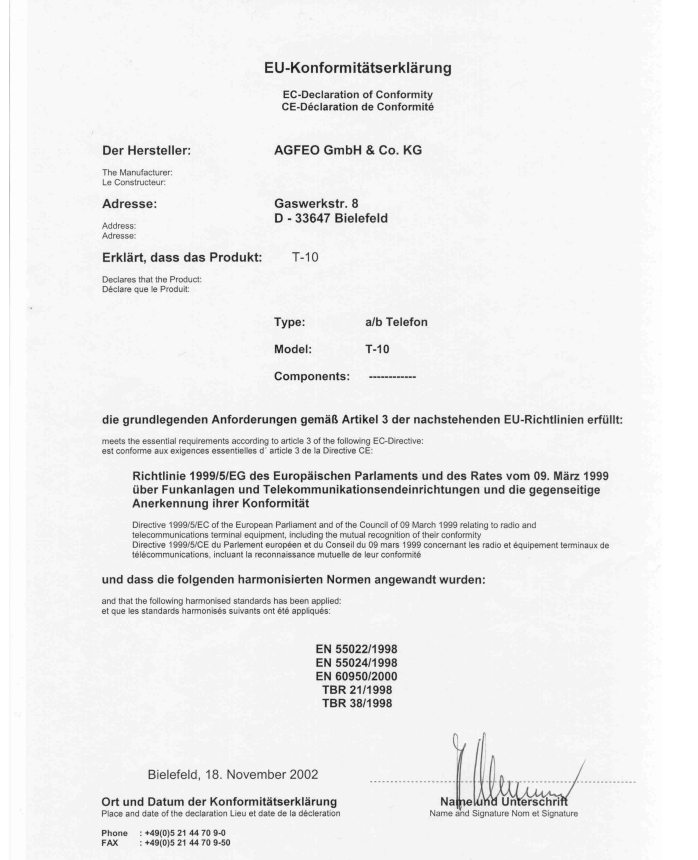

#### Inhaltsverzeichnis

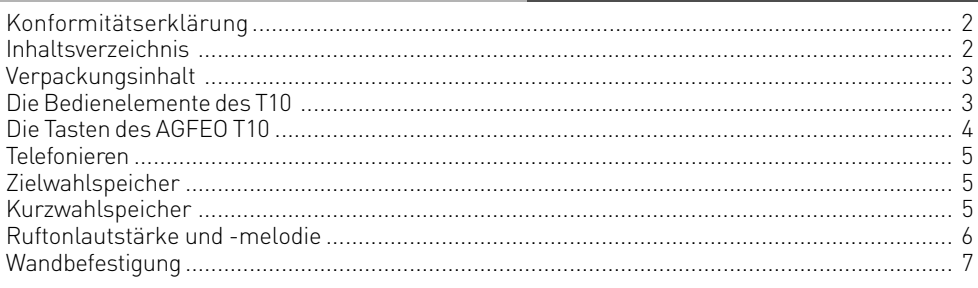

#### **Verpackungsinhalt**

Folgende Artikel sind in der Verpackung des AGFEO T 10 Design-Telefons enthalten:

- Telefon Basisstation
- Hörer mit Spiralkabel
- Telefonkabel
- Wandbefestigungszubehör
- Bedienungsanleitung

#### **Die Bedienelemente des T10**

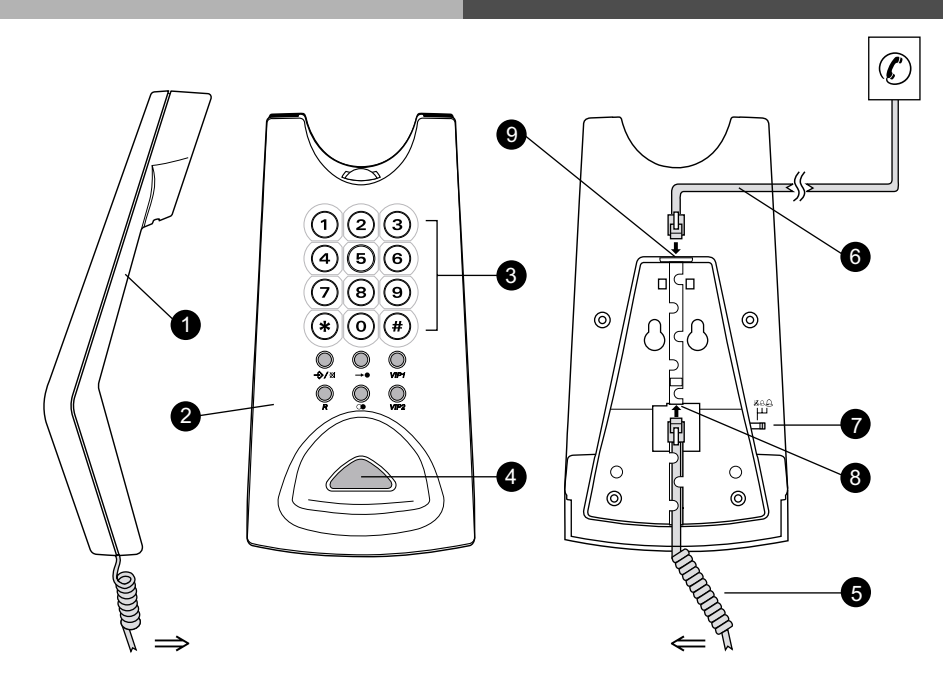

- 1. Hörer
- 2. Basisstation
- 3. Tastenfeld
- 4. Gabelumschalter
- 5. Spiralkabel
- 6. Telefonkabel
- 7. Ruftonschalter
- 8. Buchse für Hörerkabel
- 9. Buchse für Telefonkabel

Rufton laut: A

Rufton leise:

Rufton aus:  $\mathbb{X}$ 

### **Die Tasten des AGFEO T10**

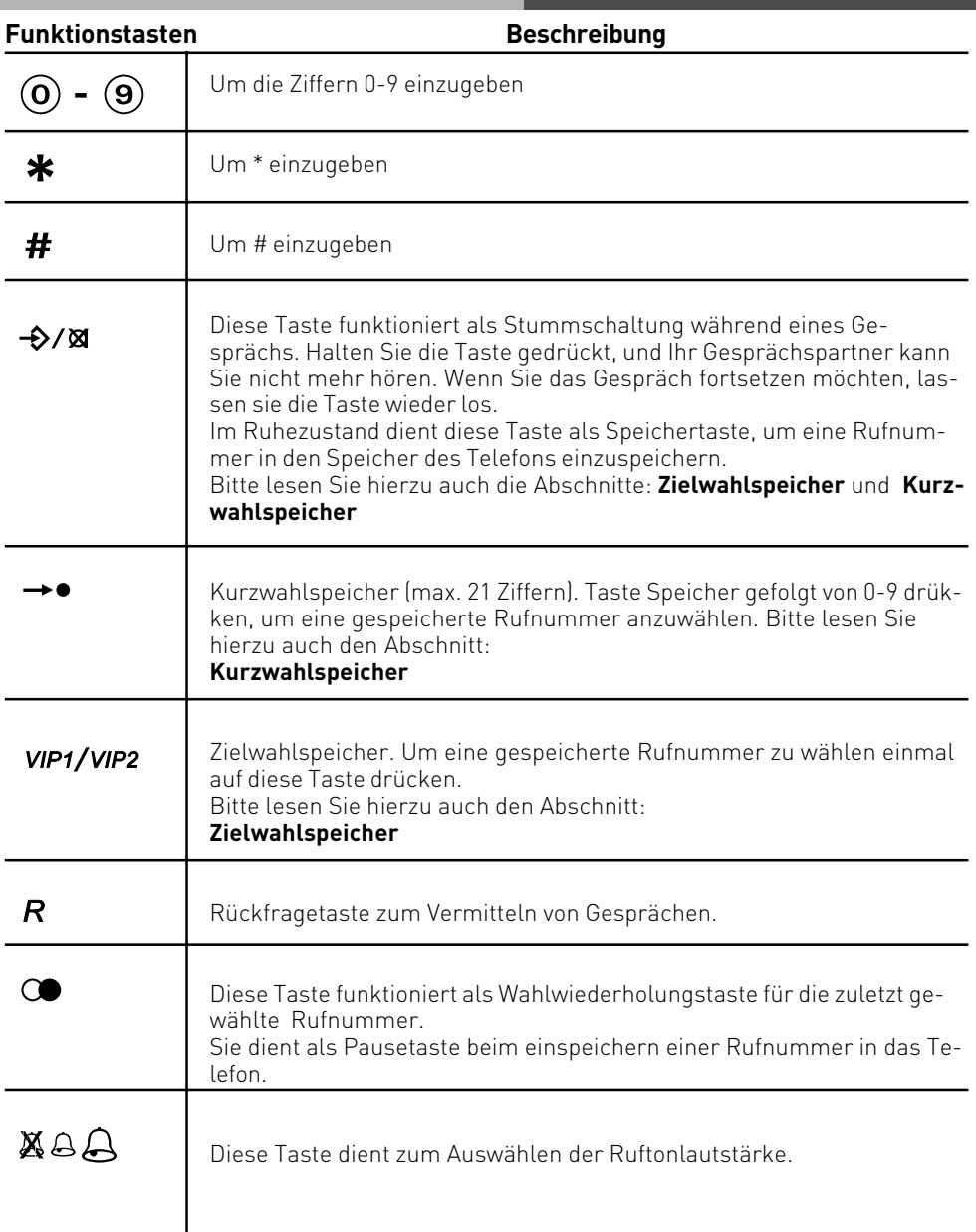

 $\overline{\phantom{a}}$ 

#### **Telefonieren**

Um einen Anruf zu tätigen, heben Sie den Hörer ab und warten Sie auf das Freizeichen. Wählen Sie dann die gewünschte Rufnummer.

Zum Beenden des Gesprächs legen Se den Hörer auf oder betätigen Sie den Gabelumschalter.

#### **Zielwahlspeicher**

Der Zielwahlspeicher ermöglicht Ihnen, oft gewählte Rufnummern einfach durch einen Tastendruck zu wählen.

Folgen Sie der nachfolgenden Anleitung, um eine Rufnummer (max. 21 Ziffern) in den Ziehlwahlspeicher einzuprogrammieren:

- 1. Heben Sie den Hörer ab.
- 2. Taste Speicher/Stummschaltung $($   $\rightarrow$   $\rightarrow$   $\rightarrow$   $\rightarrow$   $\rightarrow$  drücken und loslassen.
- 3. Taste VIP1/VIP2 gefolgt von der gewünschten Rufnummer drücken. Sie können oder  $\#$  in die Wählreihenfolge einreihen, genau wie Sie sonst die Nummer eingeben, wenn Sie einen Anruf tätigen. Wenn Ihr Telefon an einer Telefonanlge eingeschlossen ist, können Sie PAUSE  $\bigcirc$  in die Wählfolge eingeben, um, wenn nötig, eine Zeitverzögerung einzusetzen.

#### **Anrufen mit dem Zielwahlspeicher**

Um einen Anruf mit dem Ziehlwahlspeicher zu tätigen, heben Sie den Hörer ab und warten Sie auf das Freizeichen. Drücken Sie die VIP1/VIP2 Taste und die gespeicherte Nummernfolge wird angewählt.

#### **Kurzwahlspeicher**

Außer dem Ziehwahlspeicher hat das AGFEO T10 auch einen Kurzwahlspeicher für 10 Rufnummern. Folgen Sie der nachfolgenden Anleitung, um eine Rufnummer (max. 21 Ziffern) in den Kurzwahlspeicher einzuprogrammieren:

- 1. Heben Sie den Hörer ab
- 2. Taste Speicher/Stummschaltung ( $\rightarrow$   $\rightarrow$   $\rightarrow$  ) drücken und loslassen.

- 3. Ziehlwahltaste ( ) gefolgt von einer Zifferntaste von **0** bis **9** drücken, um einen Speicherplatz auszuwählen.
- 4. Geben Sie die gewünschte Rufnummer ein. Sie können  $\mathbf{\ast}$  oder  $\mathbf{\ast}$  in die Wählfolge einreihen, genau wie Sie sonst die Nummer eingeben, wenn Sie einen Anruf tätigen, nachdem Sie den Hörer abgehoben haben.

#### **Anrufen mit dem Kurzwahlspeicher**

Um einen Anruf mit dem Kurzwahlspeicher zu tätigen, heben Sie den Hörer ab und warten<br>Sie auf das Freizeichen. Drücken Sie die →● Taste gefolgt von der entsprechenden Sie auf das Freizeichen. Drücken Sie die  $\rightarrow \bullet$  Taste gefolgt von der entsprechenden Zifferntaste. Die gespeicherte Nummernfolge wird angewählt.

#### **Ruftonlautstärke und -melodie**

Das AGFEO T10 hat drei voreingestellte Melodien und Lautstärken eingebaut. Um Melodie und Lautstärke zu ändern, folgen Sie der untenstehenden Anleitung:

- 1. Heben Sie den Hörer ab.
- 2. Taste Speicher/Stummschaltung  $\begin{pmatrix} -\frac{1}{2} & \frac{1}{2} \\ \frac{1}{2} & \frac{1}{2} \end{pmatrix}$ drücken und loslassen.

 $3$  Taste  $\frac{4}{11}$  drücken und loslassen.

4. Wählen Sie mit einer Zifferntaste anhand der folgenden Tabelle die gewünschte Melodie/ Lautstärke Kombination aus.

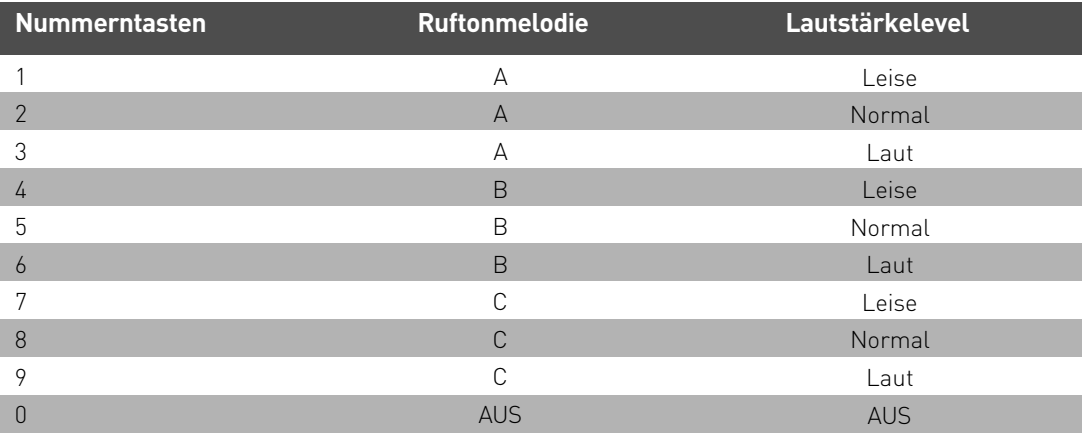

5. Taste Speicher/Stummschaltung  $\begin{pmatrix} -\frac{1}{2} & \frac{1}{2} \\ \frac{1}{2} & \frac{1}{2} \end{pmatrix}$ drücken und loslassen.

#### **Hinweise**

Das Telefon klingelt nicht, wenn der Ruftonschalter auf der Stellung AUS ist. Der Rufton wird automatisch auf die vorherige Einstellung zurückgesetzt, sobald der Hörer abgenommen wird.

## **Wandbefestigung**

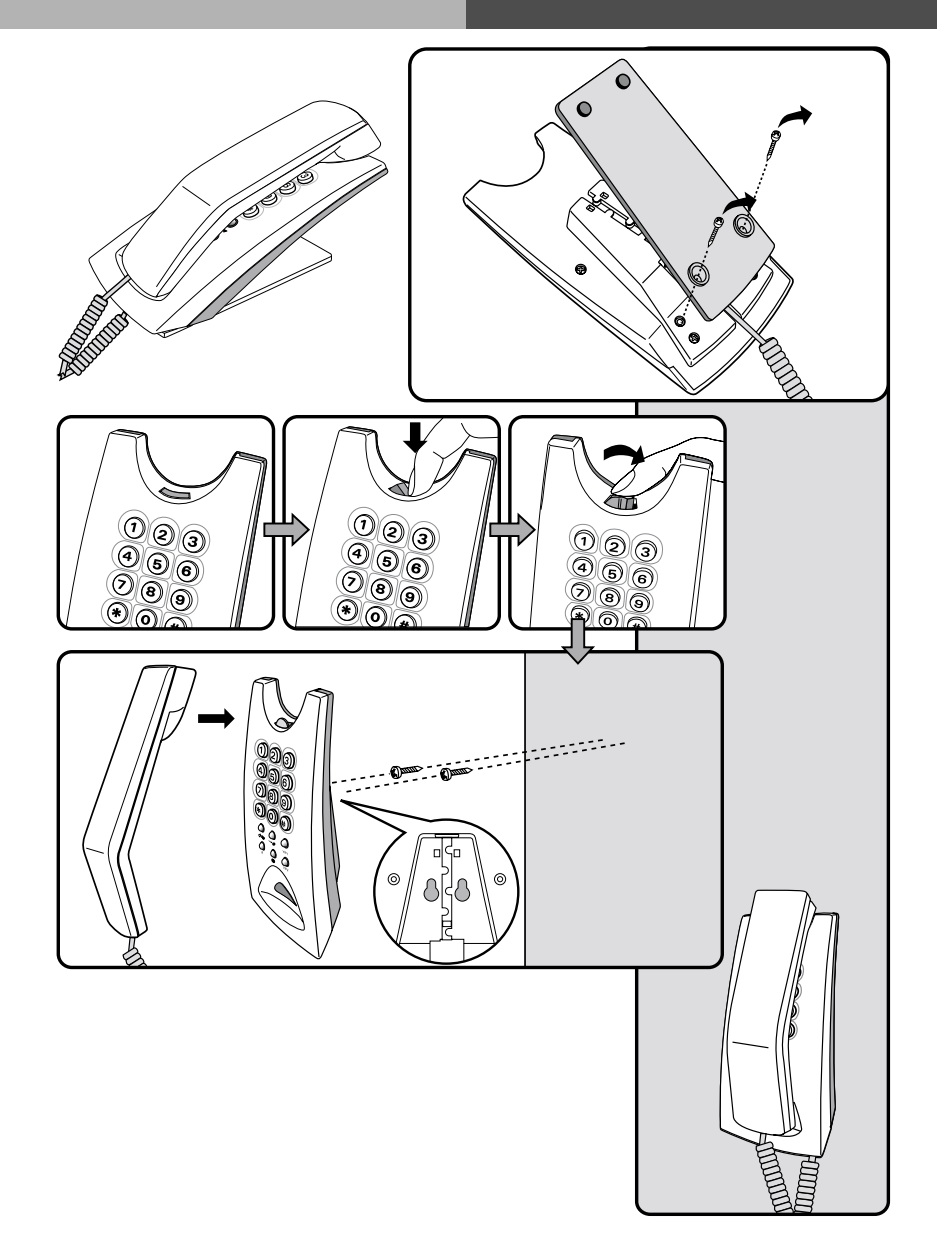

Identnr. 555 533 Änderung und Irrtum vorbehalten. Printed in Germany 1022

AGFEO GmbH & Co. KG Gaswerkstr. 8 D-33647 Bielefeld Internet: http://www.agfeo.de